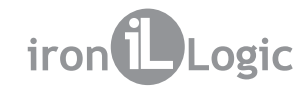

# **Считыватель CP-Z-1 (мод. GSM)**

## **1 . ОБЩИЕ СВЕДЕНИЯ**

Считыватель CP-Z-1 (модификация GSM) предназначен для применения в системах контроля и управления доступом (СКУД) с помощью сотовой связи стандарта GSM и позволяет использовать номер телефона входящего звонка в качестве идентификатора для управления доступом. Кроме того, входящие СМС-сообщения также могут быть источником идентификатора. Полученный идентификатор в виде определенной кодовой последовательности далее может быть передан:

1.В контроллер по протоколамiButton (Dallas Touch Memory) или Wiegand.

2.В персональный компьютер (ПК) по интерфейсу RS-485.

Особенности считывателя:

- возможность идентификации номера телефона во время звонка и при получении СМСсообщений;

- настройка параметров считывателя с помощью СМС-сообщений;

- интерфейс RS-485 позволяет подключать считыватель к компьютеру, при этом возможны как получение кодов от считывателя, так и настройка параметров считывателя;

- разъём для подключения антенны GSM позволяет увеличить уровень приема сигнала сети за счёт подключения выносной антенны.

## **2 . МОНТАЖ И ПОДКЛЮЧЕНИЕ**

Считыватель следует монтировать на плоской поверхности в защищённом от прямых солнечных лучей и осадков месте.

1. Разметьте и просверлите отверстия для крепления под размер отверстий считывателя (см. рис.1).

2. Подсоедините провода в соответствии со схемой.

3. Вставьте сим-карту.

4. Установите считыватель и закрепите его.

5. Подключите антенну GSM.

6. Подайте питание, убедитесь, что загорелся индикатор питания "PWR".

Для обеспечения указанной в характеристиках удалённости установки считывателя от контроллера необходимо использовать кабель с витой парой (например, UTP CAT5e).

При подключении по iButton один провод витой пары подключается к клемме GND, второй к клемме D0 (см. рис. 2), при этом необходимо отдельным проводом соединить контакты D1 и GND. При подключении по Wiegand используются две витые пары. Первая витая пара подключается между клеммами GND и D0, а вторая, витая пара - между GND и D1 (см. рис. 2). При подключении по RS-485 используется витая пара и еще один провод, витая пара подключается между клеммами D0 и D1, отдельным проводом подключается земля GND (см. рис. 3).

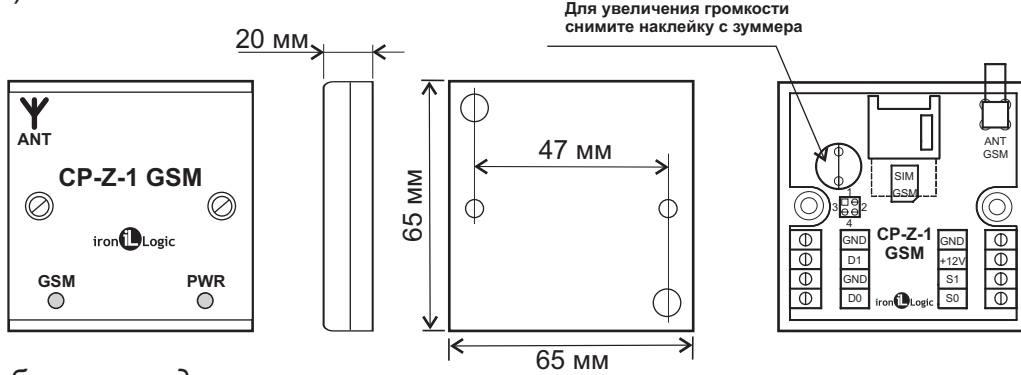

*Рис.1 Габариты изделия.*

#### **Назначение клемм считывателя:**

GND общий (земля); +12V питание +12…24В; D0 выход DATA0; D1 выход DATA1; S0 выход №0 (TTL +5В); S1 выход №1 (TTL +5В).

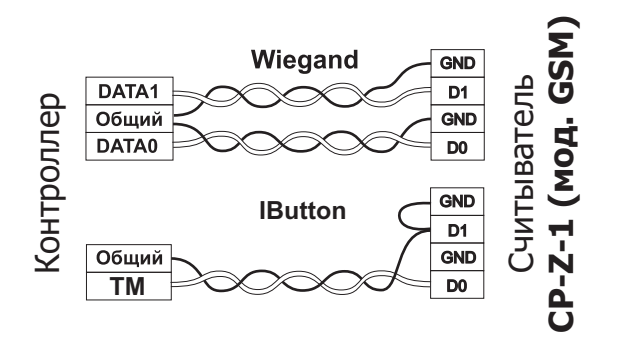

*Рис.2 Подключение и выбор протокола передачи.*

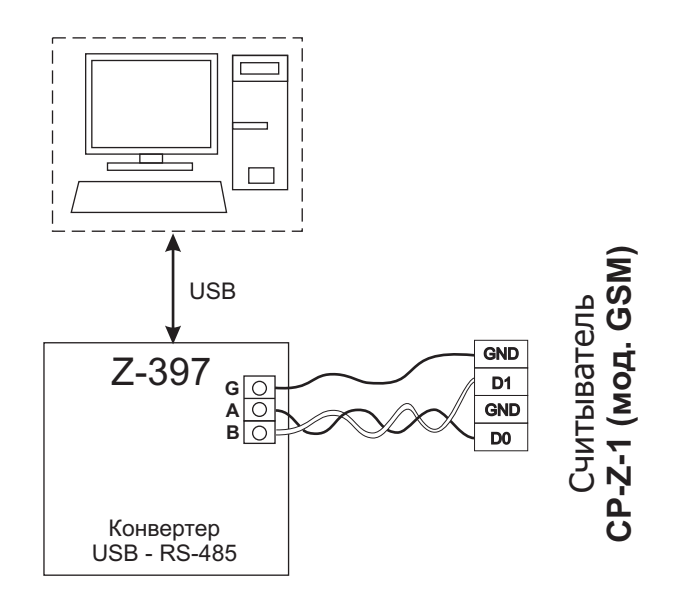

*Рис.3 Схема подключения по RS-485.*

# **3. РАБОТА СЧИТЫВАТЕЛЯ**

# **3.1 Идентификация телефонного номера**

Для отправки необходимой кодовой последовательности в контроллер, считыватель может идентифицировать телефонный номер следующими способами:

a)по звонку с любого номера телефона (в контроллер будет передан номер телефона, звонящего);

b)по СМС с номера телефона, записанного в собственную базу номеров (в контроллер будет передан заданный код для администратора AAAAAAAAAAAAxx, для пользователя BBBBBBBBBBBBxx, где хх порядковый номер ячейки в базе администраторов или пользователей);

c)по СМС с любого номера телефона, кроме собственной базы номеров (в контроллер будет передан код из текста СМС-сообщения).

Для идентификации по звонку: позвоните на номер, соответствующий SIM-карте считывателя. Считыватель определит номер телефона звонящего, если данная идентификация разрешена (см п. 3.2), то считыватель преобразует этот номер в необходимый формат и передаст его в контроллер, а также переключит состояние клемм S0 и/или S1, если заданы параметры переключения и телефон звонящего есть в базе номеров считывателя, затем считыватель отклонит входящий звонок и подаст 1 короткий световой и звуковой сигнал.

Для идентификации по СМС от номера телефона из собственной базы номеров:

1)создайте основного администратора базы номеров и, при необходимости, дополнительных администраторов (см п. 3.2);

2)добавьте пользователя с заданным телефонным номером и установите ему пинкод (см п. 3.2);

3)отправьте СМС на номер, соответствующий SIM-карте считывателя, с номера пользователя и текстом его пин-кода, заданного при регистрации.

Считыватель определит номер телефона отправителя СМС-сообщения, если данная идентификация разрешена, то считыватель найдет этот номер в базе номеров, преобразует соответствующий номеру код в необходимый формат и передаст его в контроллер, а также переключит состояние клемм S0 и/или S1, если заданы параметры переключения, затем считыватель подаст 1 короткий световой и звуковой сигнал.

Для идентификации по тексту из СМС с любого номера телефона, кроме собственной базы: отправьте СМС на номер, соответствующий SIM-карте считывателя, с текстом из 6-14 цифр. Считыватель воспримет цифры из СМС-сообщения, как телефонный номер, если данная идентификация разрешена, то считыватель преобразует номер в необходимый формат и передаст его в контроллер, затем считыватель подаст 1 короткий световой и звуковой сигнал.

## **3.2 Настройка считывателя**

Настройка базы номеров администраторов (пользователей) и параметров считывателя может проводиться как при помощи СМС-сообщений, так и по интерфейсу RS-485.

## **3.2.1 Настройка считывателя при помощи СМС-сообщений**

Для настройки считывателя через СМС-сообщения необходимо зарегистрировать основного администратора и с его номера телефона выполнить настройку считывателя.

Доступные СМС-команды для настройки указаны в таблицах 1 - 3. В таблице 4 описано обозначение параметров команд.

Обозначения в формате команд:

- **∎ -** одиночный пробел;
- [ ] обязательный параметр;
- {} необязательные параметры;

Таблица 1. СМС-команды для настройки базы телефонных номеров

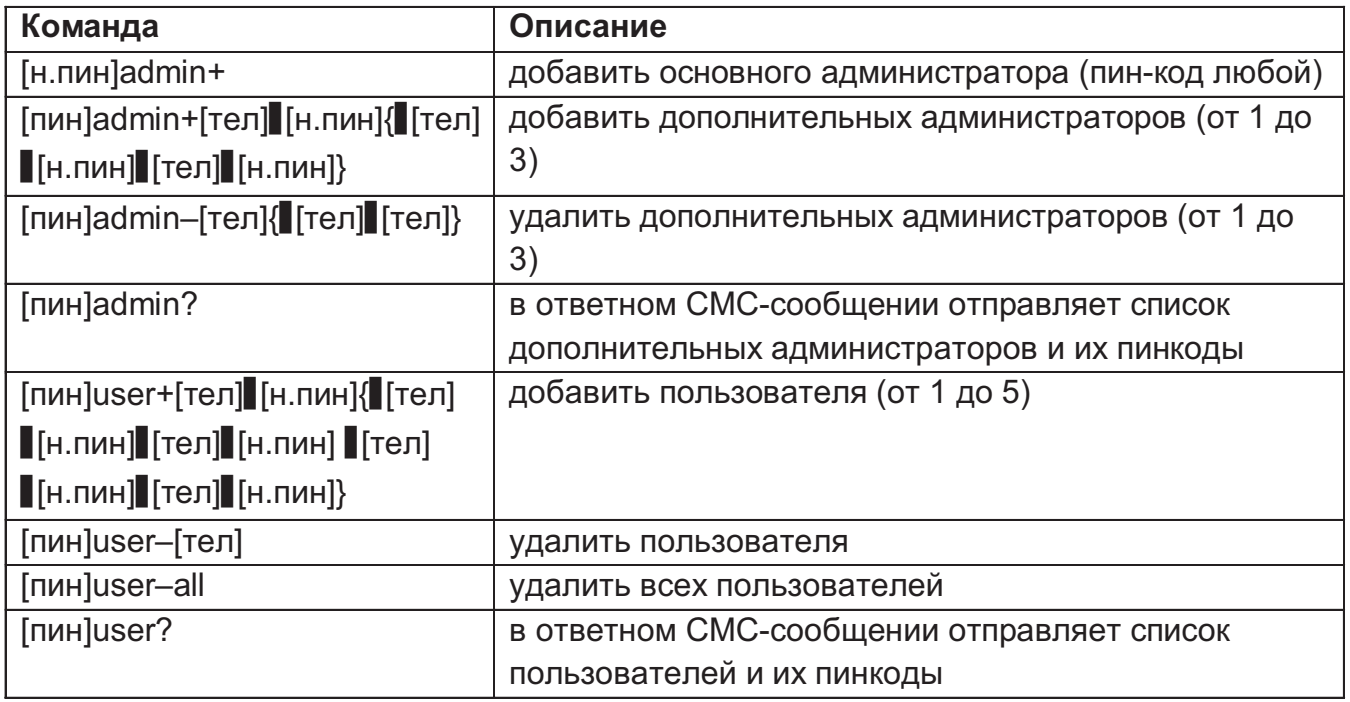

В каждом СМС-сообщении обрабатывается только одна из указанных команд.

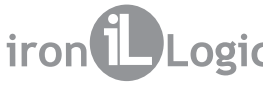

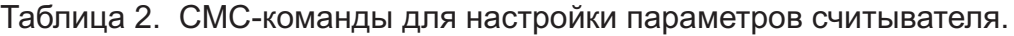

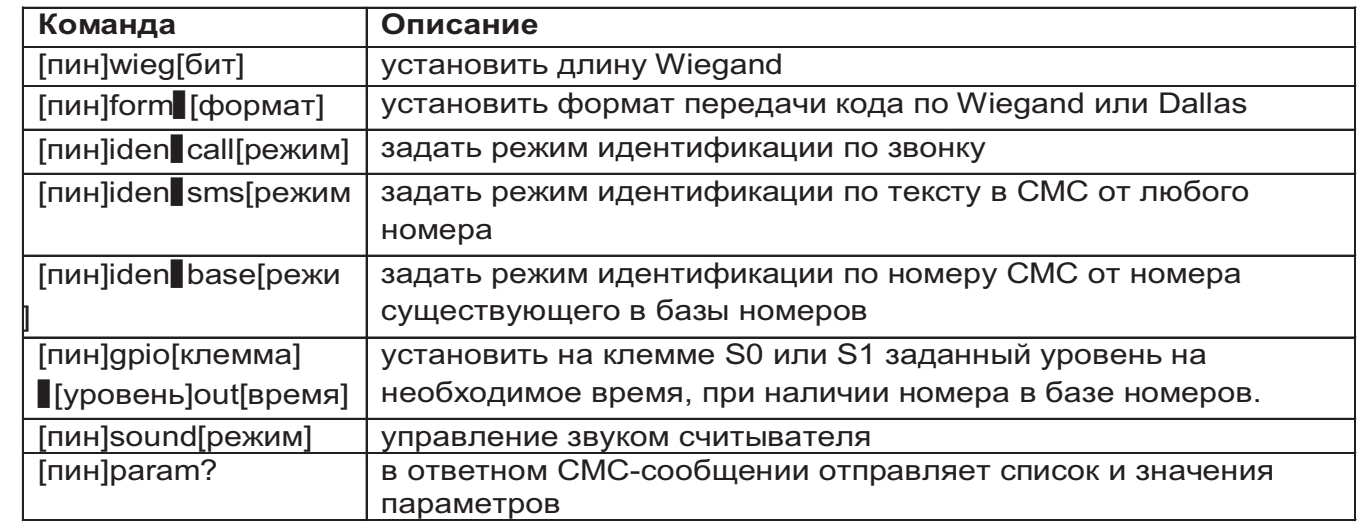

В каждом СМС-сообщении обрабатывается от 1 до 7 указанных команд. Команды между собой разделяются символом пробела.

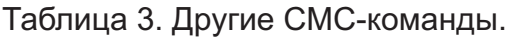

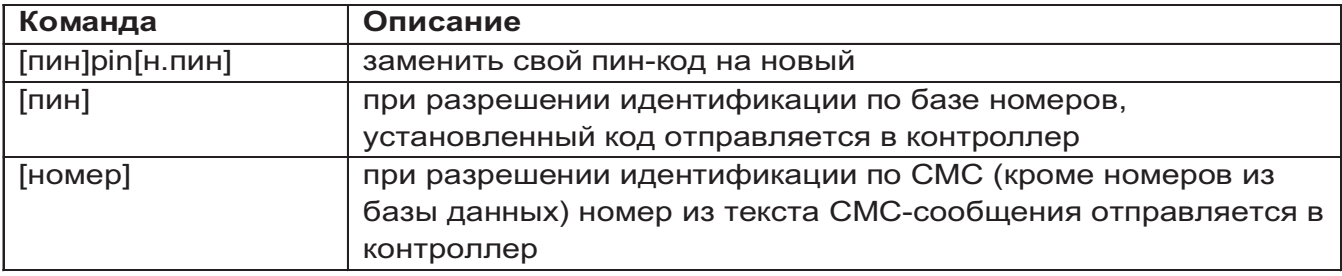

В каждом СМС-сообщении обрабатывается только одна из указанных команд.

Таблица 4. Обозначение параметров команд.

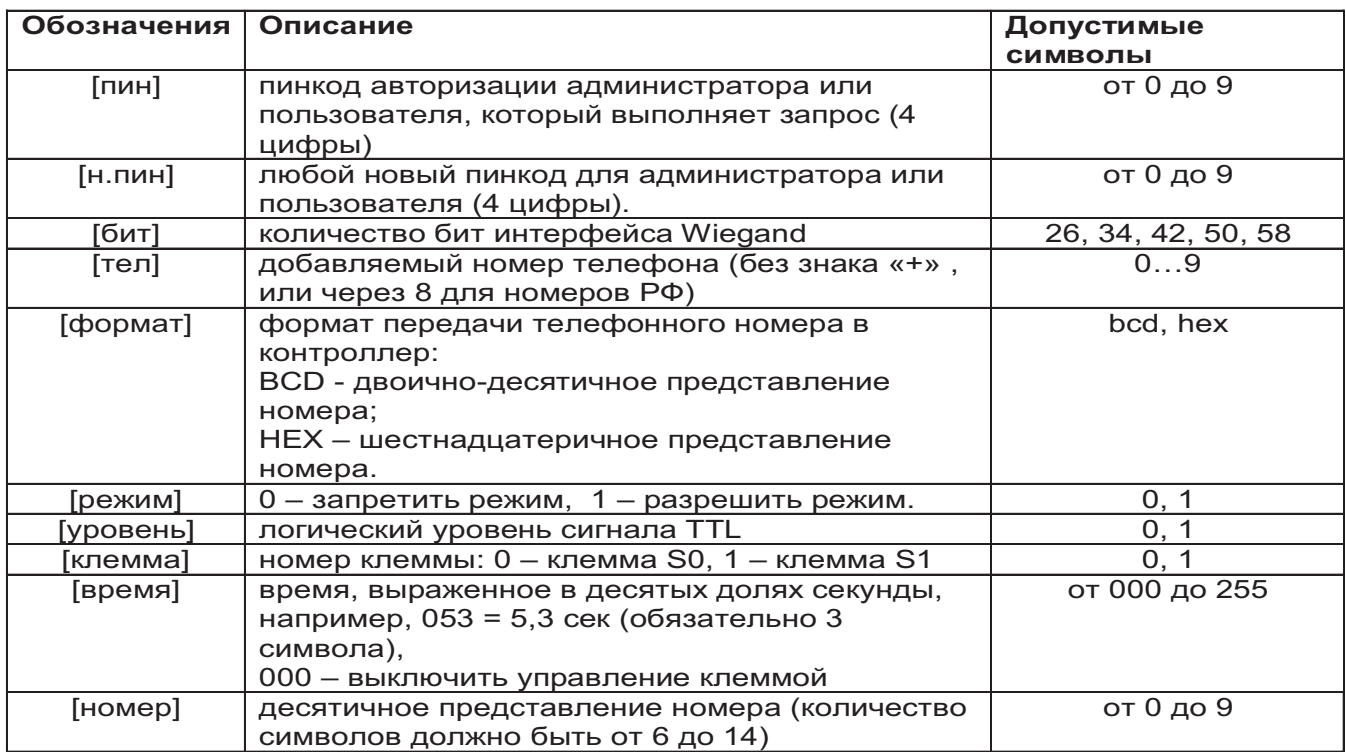

Параметры, заданные для считывателя по умолчанию указаны в таблице 5.

Таблица 5. Параметры считывателя.

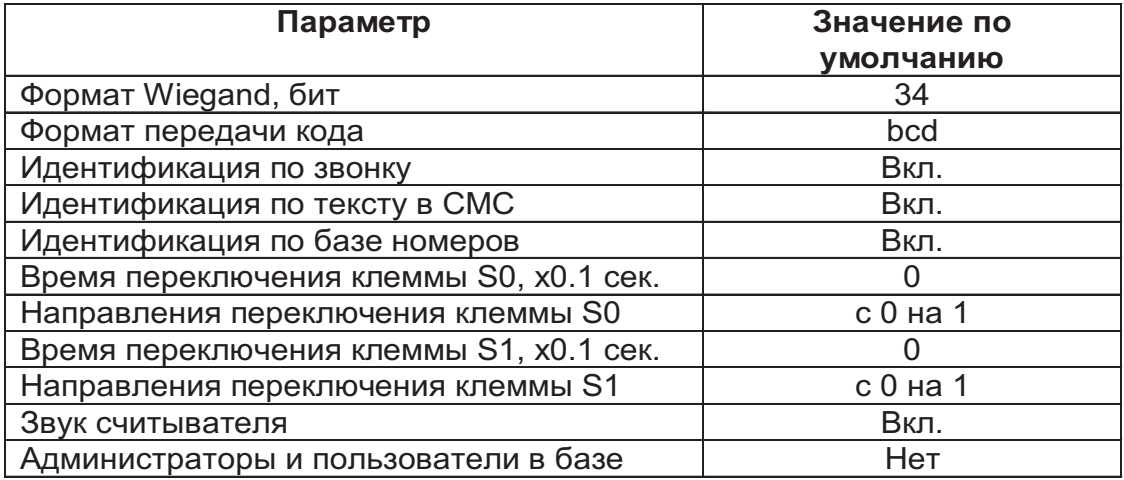

Для выполнения любой СМС-команды, кроме отправки кода из СМС-сообщения, необходимо авторизоваться в считывателе, т.е. перед командой указать личный пинкод, заданный при регистрации номера телефона в базе считывателя. Кроме того, при выполнении считывателем многих СМС-команд будут соблюдаются права доступа, а именно:

- основной администратор может отправлять любые команды;

- дополнительные администраторы могут отправлять любые команды кроме добавления, удаления, чтения основного и дополнительных администраторов;

- пользователи могут только сменить или отправить свой пинкод;

- незарегистрированные номера могут отправить только код внутри СМС-сообщения.

Примеры СМС-команд (от основного администратора):

1.Добавить основного администратора: **1234admin+**

2.Добавить дополнительных администраторов: **1234admin+ 79001112233 4321 79001112255 0000**

3.Установить на клемме S0 уровень 1 (+5В), на время 50 мс.: **1234gpio0 1out050** 4.Установить длину Wiegand 50 бит (6 байт): **1234wieg50**

5.Отправить в контроллер заданный код для администраторов: **1234**

### **3.2.1 Настройка считывателя по интерфейсу RS-485**

Настройка и обновление прошивки считывателя осуществляется с помощью программыконфигуратора для Windows («GSM Reader Configurator» на сайте www.ironlogic.ru). Для подключения считывателя к ПК по интерфейсу RS-485 необходимо использовать конвертер интерфейсов (см. рис. 3). Рекомендуется конвертер Z-397 (мод. USB Guard) в режиме «NORMAL».

Для подключения считывателя по интерфейсу RS-485 необходимо:

- на выключенном устройстве подключить провод А к клемме D0, провод B к клемме D1;
- объединить землю конвертора и считывателя;
- установить джампер в положение 1 (см. рис. 4);

- включить питание.

В этом режиме считыватель будет отправлять кодовую последовательность по RS-485 в простом текстовом виде.

# **3.3 Индикация работы**

Текущий режим работы считывателя отображается индикаторами «PWR» и «GSM» (см. рис. 1), их назначение представлено в таблице 6.

# Таблица 6. Индикация работы считывателя.

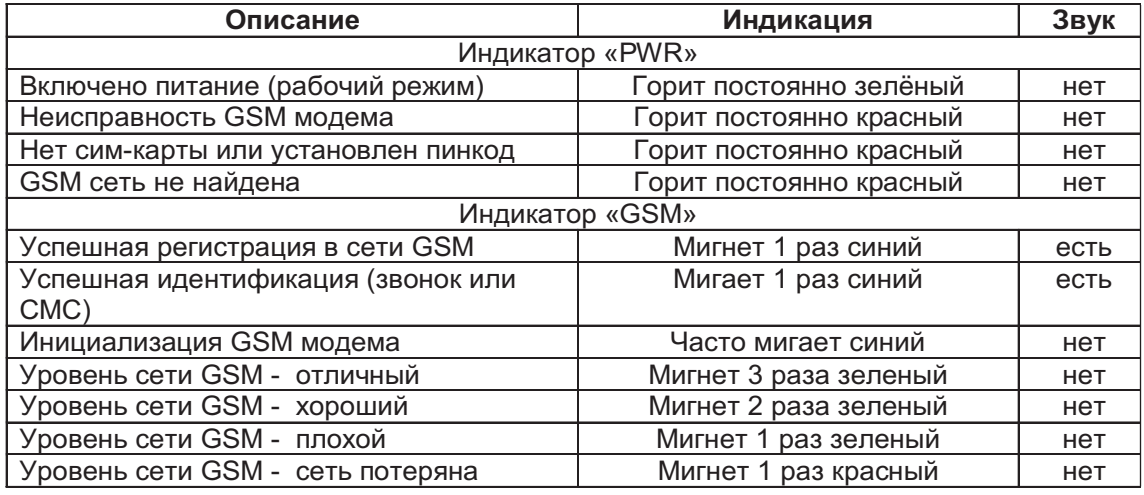

Примечание. Проверка уровня сети GSM производится каждые 5 секунд.

# **3.1 Порядок использования перемычек**

В комплекте считывателя поставляется одна перемычка.

Она используется для программирования, изменения режима работы устройства.

**Положение №1** - активирует на клеммах D0 и D1 интерфейс RS-485 для изменения параметров и обновления прошивки считывателя через ПК.

Для этого выключите питание, установите перемычку и включите питание.

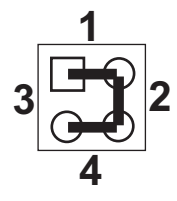

*Рис.4 Положение перемычек.*

Положение №2 - штатное место, не влияет на работу контроллера. Если перемычки нет, то считается, что она установлена в положение 2.

**Положение №3 -** не используется.

**Положение №4 -** стирает память считывателя. Стирается база номеров считывателя, и восстанавливаются параметры по умолчанию. Для этого выключите питание, установите перемычку и включите питание. По завершению стирания считыватель выдаст серию коротких сигналов.

# **4.ХАРАКТЕРИСТИКИ**

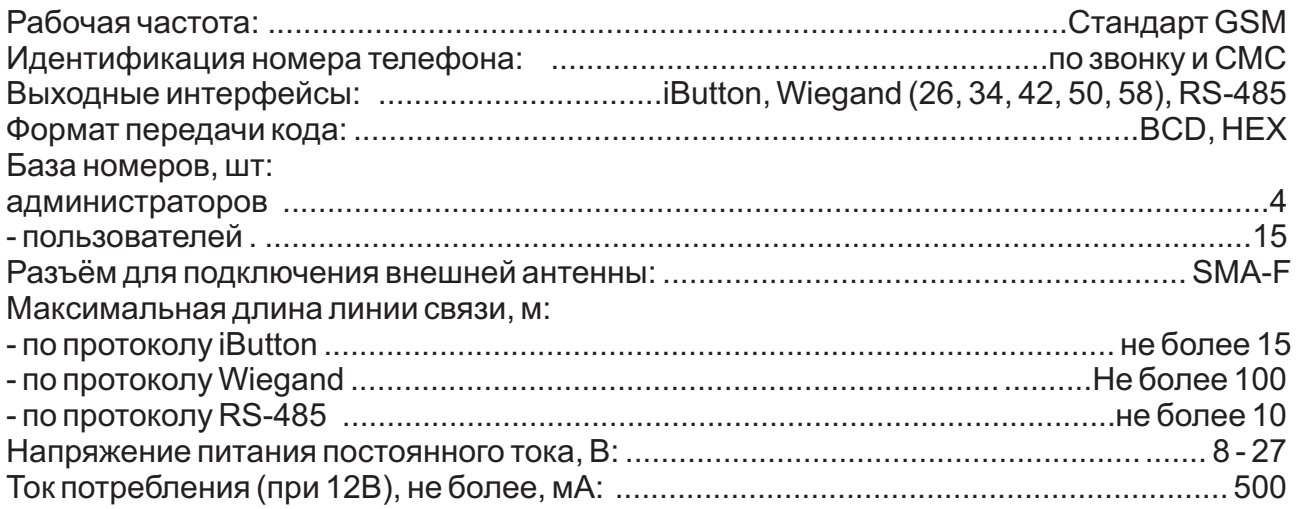

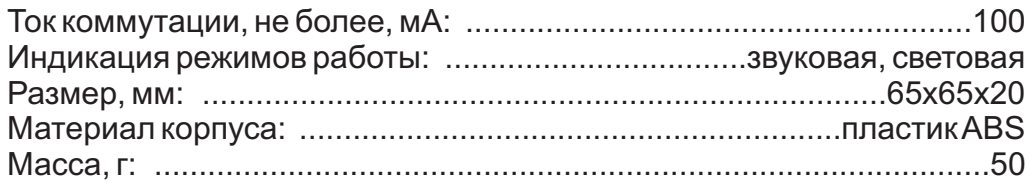

# **5. УСЛОВИЯ ЭКСПЛУАТАЦИИ**

Температура окружающей среды: от -40°С до + 50°С (при эксплуатации следует учитывать температурный диапазон работы установленной сим-карты).

Относительная влажность воздуха: не более 85 % при 25°С (без конденсата). При изменении условий эксплуатации технические характеристики изделия могут отличаться от номинальных значений. Изделие предназначено для эксплуатации в условиях отсутствия: атмосферных осадков, прямых солнечных лучей, песка, пыли и конденсации влаги.

## **6. КОМПЛЕКТ ПОСТАВКИ**

1. Считыватель CP-Z-1 (мод. GSM)..............1 шт. 2.Руководство по эксплуатации ....................1 шт. 3. Перемычка (джампер) ..............................1 шт. 4. Антенна GSM .............................................1 шт.

# **7. ПРАВИЛА ТРАНСПОРТИРОВАНИЯ И ХРАНЕНИЯ**

Изделие в упакованном виде может транспортироваться в крытых транспортных средствах любого вида при температуре от -50°С до +50°С, с защитой его от непосредственного воздействия атмосферных осадков, солнечного излучения и механических повреждений, по правилам перевозки грузов, действующих на соответствующем виде транспорта по ГОСТ 23088-80. Изделие должно храниться в условиях группы Л по ГОСТ 15150-69 (температура от +5° С до +40° С, относительная влажность до 80%). Срок хранения 5 лет.

# **8. РЕАЛИЗАЦИЯ И УТИЛИЗАЦИЯ**

Реализация. Реализация изделия производится через торговую сеть. При этом наличие лицензии или специальных разрешений у продавца на торговлю данным товаром не требуется.

Утилизация. Отслужившие свой срок изделия следует сдавать на экологически чистую рекуперацию отходов. Не выбрасывайте Электронные изделия в бытовой мусор.

# **9. ГАРАНТИЙНЫЕ ОБЯЗАТЕЛЬСТВА**

Гарантийный срок эксплуатации 12 месяцев со дня продажи.

Основания для прекращения гарантийных обязательств:

- нарушение требований настоящего Руководства;
- наличие механических повреждений;
- наличие следов воздействия влаги и агрессивных веществ;

- наличие следов неквалифицированного вмешательства в электрическую схему устройства.

В течение гарантийного срока Изготовитель бесплатно устраняет неисправности устройства, возникшие по его вине, или заменяет неисправное изделие. Срок службы изделия - 6 лет.

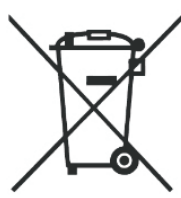